## Návod, jak pracovat s aplikací EasyWhistle

## **JAK PODAT OZNÁMENÍ**

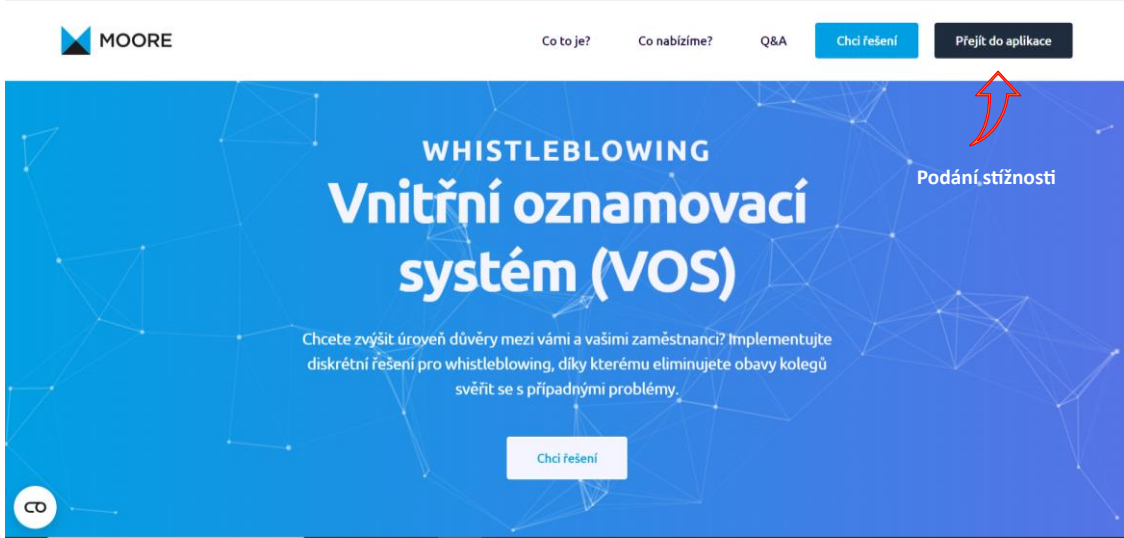

1. V případě, že se rozhodnete pro podání oznámení přes aplikaci, zadejte do internetového vyhledávače<sup>1</sup> [www.easywhistle.cz](http://www.easywhistle.cz/). Pro podání oznámení klikněte na "přejít do aplikace".

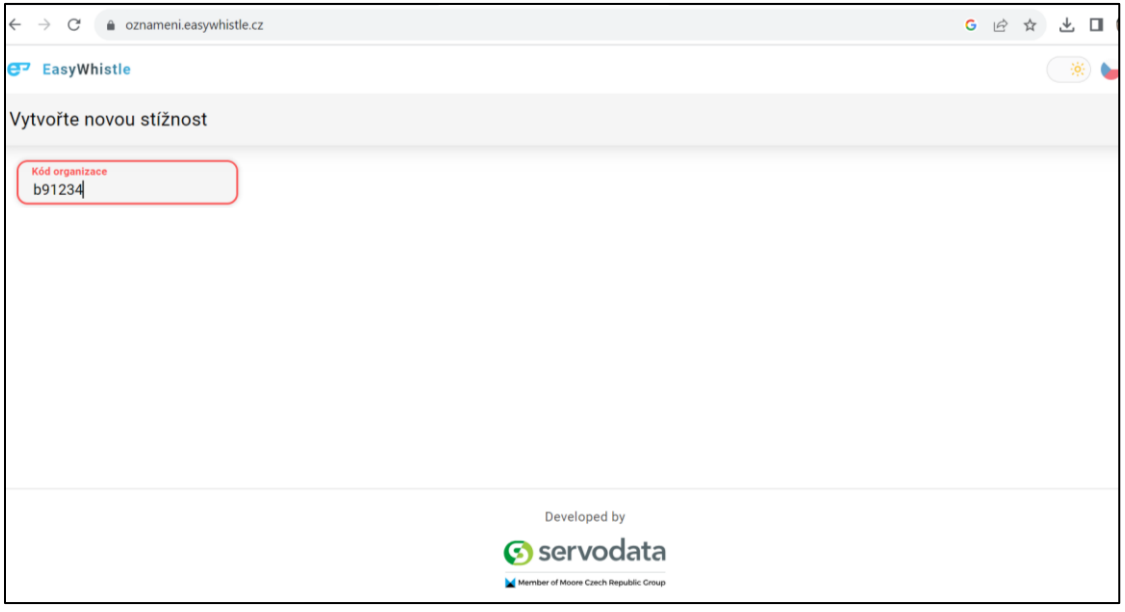

2. Pro vstup zadejte 6místný kód, který byste měli nalézt v informacích, které Vám poskytl zaměstnavatel.

<sup>1</sup> Může se stát, že některé internetové prohlížeče nebudou aplikaci podporovat. V případě, že Vám nebude fungovat ani jeden, kontaktujte příslušnou osobu.

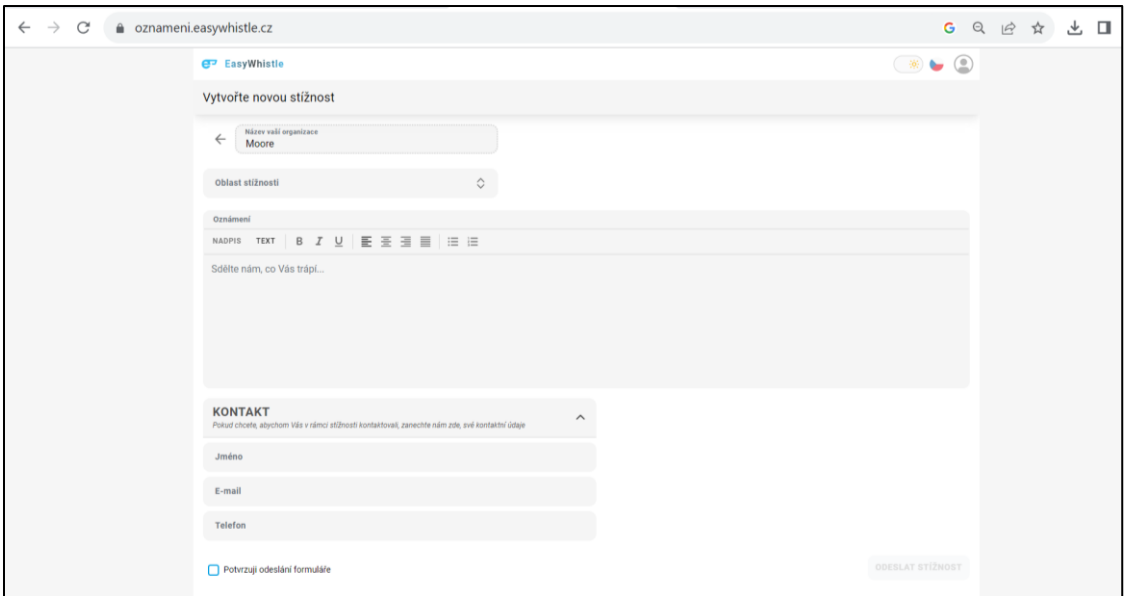

3. Po přihlášení přes kód Vaší organizace se Vám již ukáže stránka, přes kterou máte možnost popsat Vaše oznámení. Před odesláním se ujistěte, že v kolonce "Název vaší organizace" (vyplňuje se automaticky podle kódu) je opravdu název organizace, ve které pracujete. V případě, že tomu tak nebude, prosím kontaktujte Vaši pověřenou osobu, případně kontaktní osobu, která je uvedena na úvodní stránce pod kolonkou "kontakt".

## **JAK VYPLNIT OZNÁMENÍ**

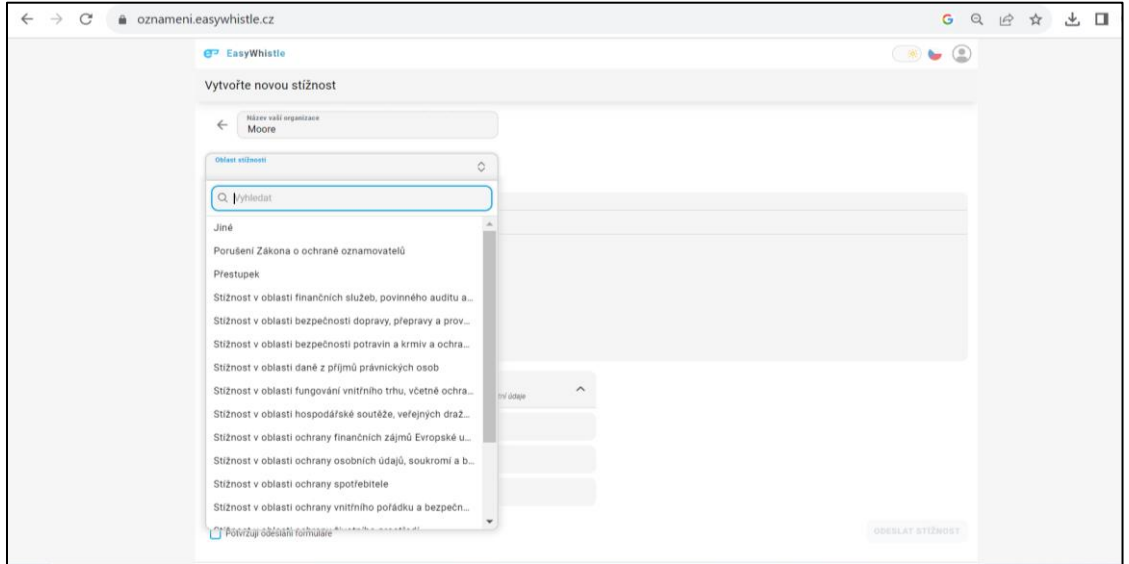

1. Nejprve vyberte, jaké oblasti se Vaše oznámení týká. Pokud si nebudete jistí, použijte kolonku jiné.

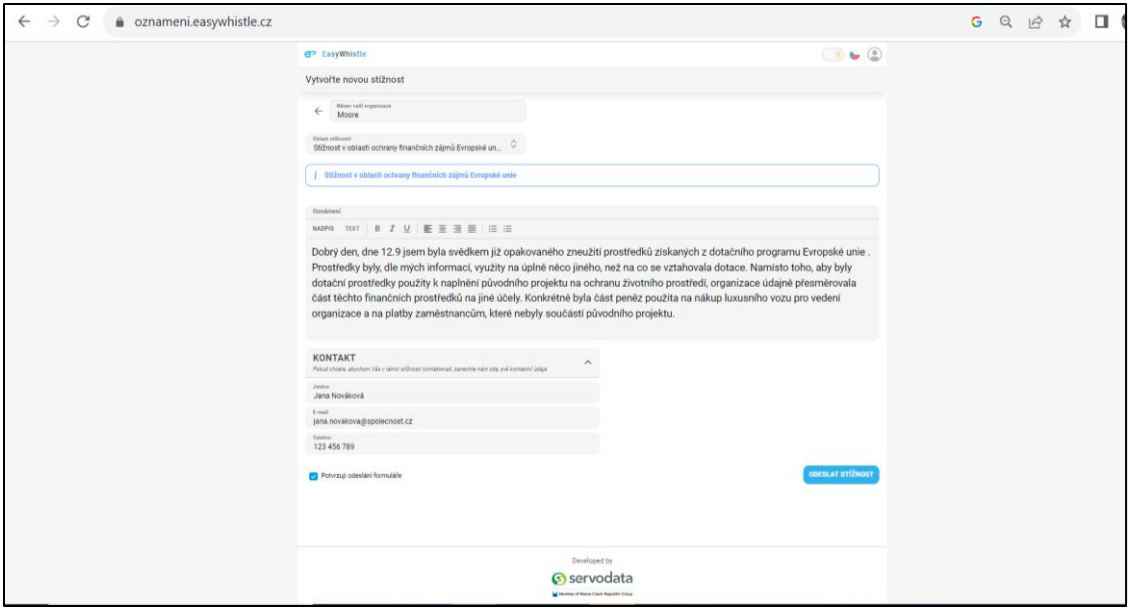

2. Po zvolení oblasti, popište co nejdůkladněji vše, co k situaci víte, aby měla příslušná osoba co nejvíce informací k následnému prošetřování.

3. Následně vyplňte kontaktní údaje, aby bylo možné určit Vaši totožnost. **Je nutné upozornit, že Vaši totožnost se dozví pouze příslušná osoba.**

4. Potvrďte odeslání formuláře a odešlete vaše oznámení.